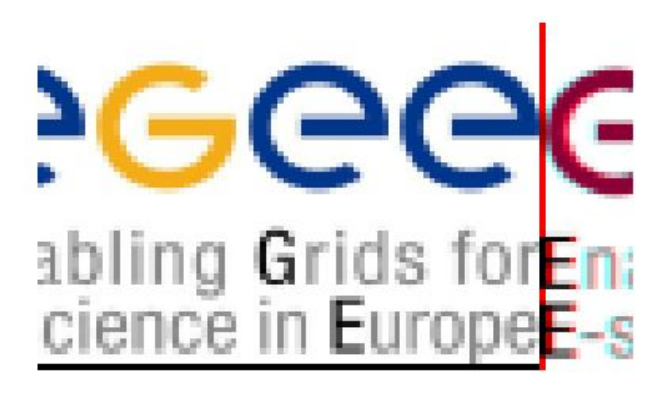

# **GLite -EGEE middleware. Практический курс пользователя**

#### www.eu-egee.org

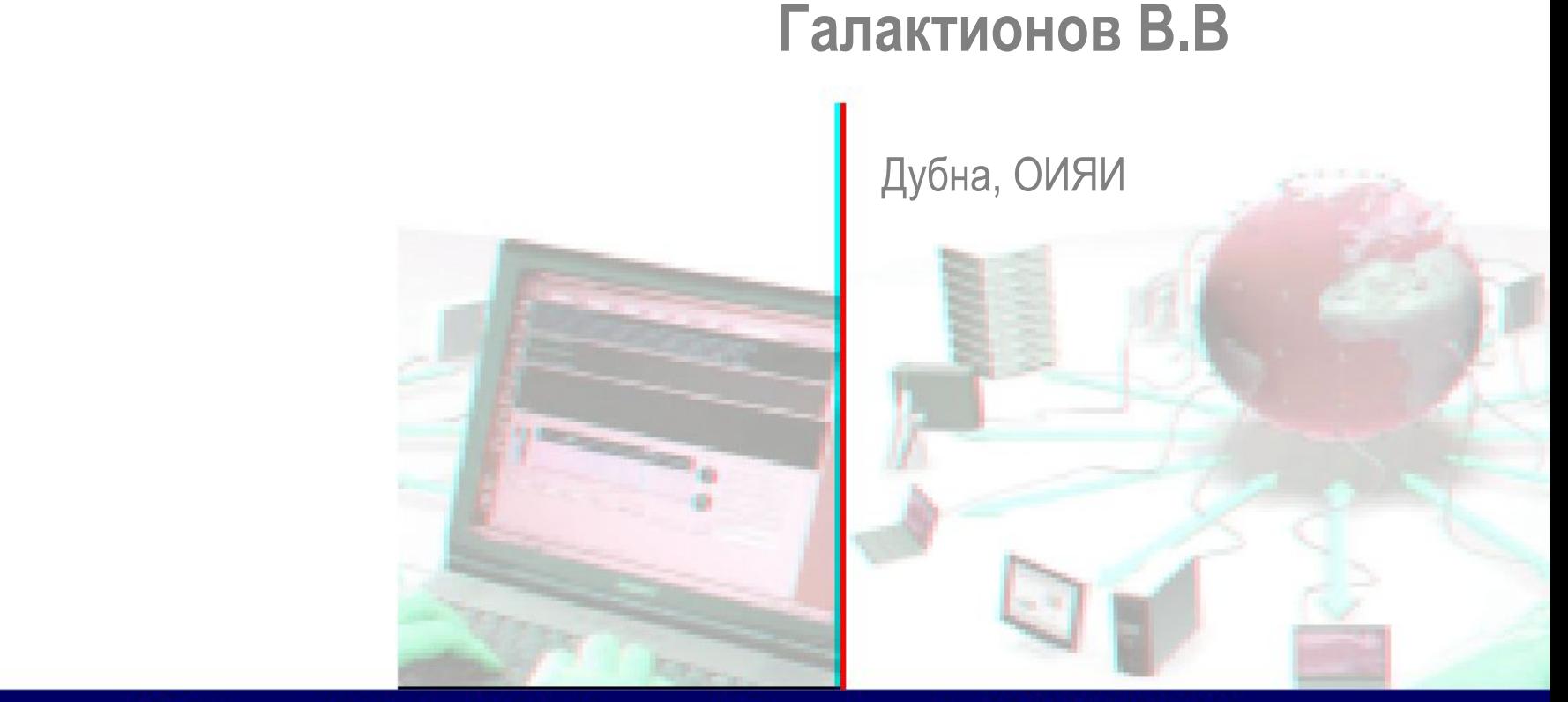

1

EGEE is a project funded by the European Union under contract IST-2003-508833

# **Система безопасности информации**

**Privacy** Шифрование

**Integrity** Цифровая подпись

**Authentication** Сертификаты

**Authorisation**

GLite - EGEE Middloware  $\mathcal{D}_{\mathcal{L}}$ 

# **Сертификат пользователя**

# **Получение сертификата**

# **Для Церна руководство по адресу:** http://service-grid-ca.web.cern.ch/service-grid-ca/help/user\_req.html

**Для ОИЯИ:** lxpub01:~ > **grid-cert-request**

- A certificate request and private key is being created
- You will be asked to enter a PEM pass phrase.
- This pass phrase is akin to your account password,
	- and is used to protect your key file.
	- If you forget your pass phrase, you will need to
	- obtain a new certificate.
	- Using configuration from /etc/grid-security/globus-user-ssl.conf
	- Generating a 1024 bit RSA private key
	- ......++++++
	- writing new private key to '/afs/jinr.ru/user/g/gvv/.globus/userkey.pem'
	- **– Enter PEM pass phrase:**
	- **– Verifying password Enter PEM pass phrase:**
	- -----
	- You are about to be asked to enter information that will be incorporated
	- into your certificate request.
	- What you are about to enter is what is called a Distinguished Name or a DN.
	- There are quite a few fields but you can leave some blank
	- For some fields there will be a default value,
	- If you enter '.', the field will be left blank.

• -----

- Country Name (2 letter code), do not change! [RU]:Level 0 Organization, do not change! [DataGrid]:
- Your institution domain name (e.g. jinr.ru) [jinr.ru]:Your full name (e.g. Ivan Petrov) []:

A private key and a certificate request has been generated with the subject:

#### **/C=RU/O=DataGrid/OU=jinr.ru/CN=Galaktionov Victor**

If the CN=Galaktionov Victor is not appropriate, rerun this script with the -force -cn "Common Name" options.

#### **Your private key is stored in**

 **/afs/jinr.ru/user/g/gvv/.globus/userkey.pem Your request is stored in** 

 **/afs/jinr.ru/user/g/gvv/.globus/usercert\_request.pem**

Please e-mail the request to the Russian DataGrid CA danila@jinr.ru You may use a command similar to the following:

#### **cat /afs/jinr.ru/user/g/gvv/.globus/usercert\_request.pem | mail danila@jinr.ru**

Only use the above if this machine can send AND receive e-mail. if not, please mail using some other method.

Your certificate will be mailed to you within two working days. If you receive no response, contact Russian DataGrid CA at danila@jinr.ru

# **Результат:**

В HOME-директории создается поддиректория **.globus** с 3 файлами: **usercert.pem usercert\_request.pem userkey.pem**  или  **usercert.pem userkey.pem userreq.pem**

**!!! Установите код доступа 400 для файла userkey.pem**

# **Подпись сертификата**

Процедура подписи сертификата устанавливается в каждой организации, выполняется через соответствующих уполномоченных. Ему пересылается файл **usercert\_request.pem** или **userreq.pem** 

**Результат**: полученный файл (подписанный сертификат) под именеим **usercert.pem** c правами доступа 644 запишите в директорию **.globus**

**Регистрация в виртуальной организации**

# **1. Генерация сертификата для браузера**

#### **генерация сертификата**:

Инструкция: **http://lcg-registrar.cern.ch/load\_certificates.html**

**openssl pkcs12 -export -inkey userkey.pem \ -in usercert.pem \ -out my\_cert.p12 -name "My certificate"**

*userkey.pem* Путь к закрытому ключу (доступ 400) *usercert.pem* Путь к файлу сертификата *my\_cert.p12* Путь к создаваемому сертификату брузера в формате PKCS12. *"My certificate"* Необязательный параметр.

**- Включение сертификата** в браузер: использовать механизм импортрования сертификатов.

 **- Вход в WEB-портал для регистрации членства в VO** Доступ через браузер с установленным сертификатом https://lxb2023.cern.ch:8443/edg-voms-admin/EGEE/index.html

 **- Получить извещения о регистрации в VO**

#### **Полезные ссылки**

**JRA1: Middleware** http://egee-jra1.web.cern.ch/egee-jra1/

**gLight: Lightweight Middleware for Grid Computing** http://glite.web.cern.ch/glite/

**Presentations** http://egee-jra1.web.cern.ch/egee-jra1/Presentations/All.html

#### **Prototype testbed**

http://egee-jra1.web.cern.ch/egee-jra1/Prototype/testbed.htm

**I. Подключение к GLite**

#### **Предустановка**

### **-Установить сертификаты в /.globus - Регистрация в VO EGEE (voms)**

**Начало сеанса с ЦЕРН AFS**

**ssh vgalakti@lxplus.cern.ch**

**Подключение к GLite UI**

source /afs/cern.ch/project/egee/jra1/prototype/ui/glite-env.sh или

source

/afs/cern.ch/project/egee/jra1/prototype/ui/glite-env.csh

GLITE\_LOCATION=/afs/cern.ch/project/egee/jra1/prototype/ui/opt/glite GLOBUS\_LOCATION=/afs/cern.ch/project/egee/jra1/prototype/ui/opt/globus GLOBUS PATH=/afs/cern.ch/project/egee/jra1/prototype/ui/opt/globus

**II. Создание proxy-сертификата** .**Grid proxy**: grid-proxy-init .**Voms proxy:** voms-proxy-init

**Примечание:** если уже есть готовый proxy-сертификат, установить в переменной X509\_USER\_PROXY путь доступа к файлу

### **Voms proxy**

Для работы с VOMS proxy после первого запуска **voms-proxy-init** образуется файл \$HOME/.glite/vomses со строкой

"EGEE" "kuiken.nikhef.nl" "15001" "/O=dutchgrid/O=hosts/OU=nikhef.nl/CN=kuiken.nikhef.nl" "EGEE" "22"

Можно работать и так, но можно заменить строку на свои данные, например: "EGEE" "Victor Galaktionov" " 7912"

"/C=CH/O=CERN/OU=GRID/CN=Victor Galaktionov 7912" "EGEE" "22"

## **Операции с VOMS proxy voms-proxy-init voms-proxy-info voms-proxy-destroy** [lxplus011] ~/.glite > **voms-proxy-init -help**

voms-proxy-init:

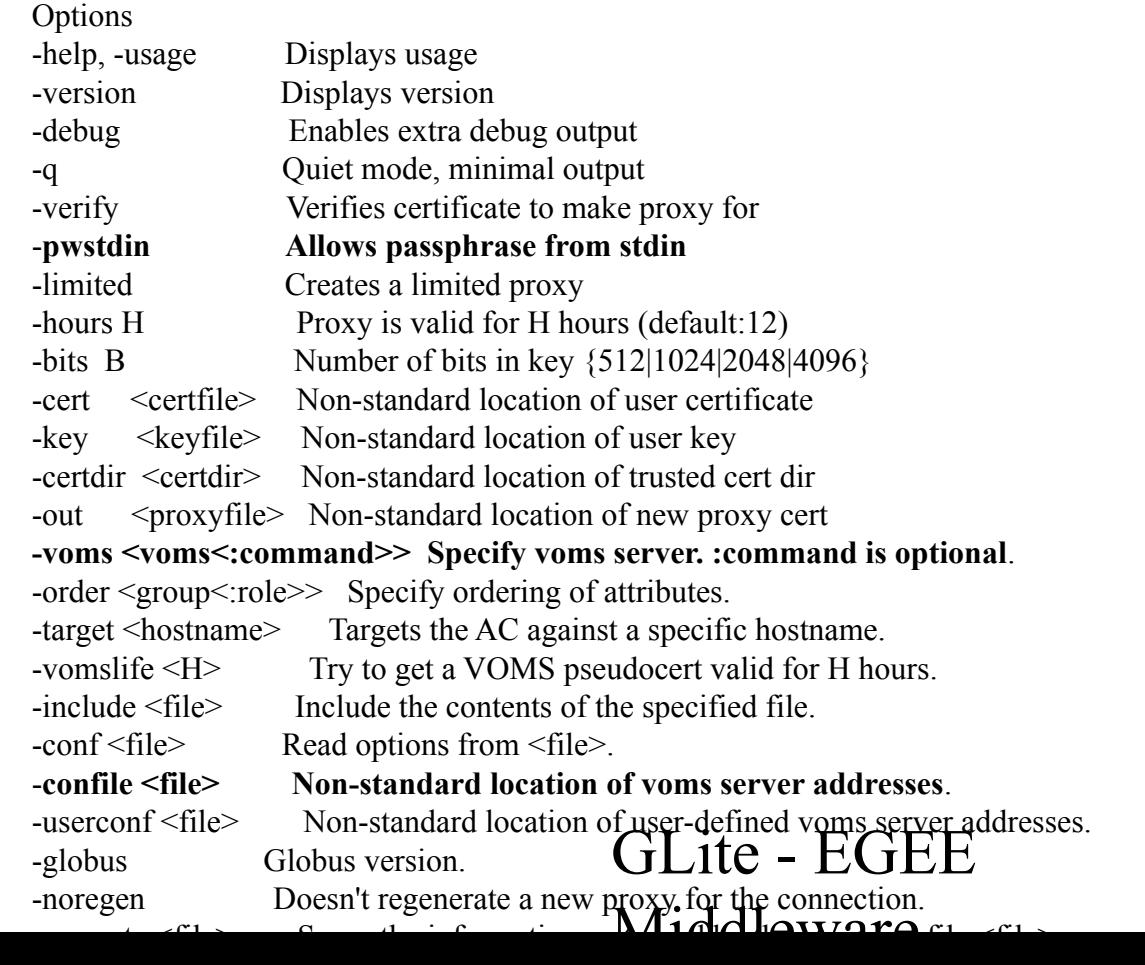

15

### **cat /afs/cern.ch/project/egee/jra1/prototype/ui/opt/glite/etc/vomses**

- "test" "gridit-wn-010.cnaf.infn.it" "50001" "/C=IT/O=INFN/OU=Host/L=CNAF/CN=gridit-wn-010.cnaf.infn.it» "testVO" "22"
- "EGEE" "kuiken.nikhef.nl" "15001" "/O=dutchgrid/O=hosts/OU=nikhef.nl/CN=kuiken.nikhef.nl» "EGEE" "22"

## **1 вариант**

lxplus011] ~/.glite > **voms-proxy-init** Invalid configuration filename: /afs/cern.ch/project/egee/jra1/prototype/ui/opt/glite/etc/vomses Your identity: /C=CH/O=CERN/OU=GRID/CN=Victor Galaktionov 7912 Enter GRID pass phrase for this identity: Creating temporary proxy .............................. Done Creating proxy ...................................................... Done Your proxy is valid until Thu Mar 17 02:15:46 2005

#### lxplus013] ~/INFN **> voms-proxy-info**

subject : /C=CH/O=CERN/OU=GRID/CN=Victor Galaktionov 7912/CN=proxy issuer : /C=CH/O=CERN/OU=GRID/CN=Victor Galaktionov 7912 identity : /C=CH/O=CERN/OU=GRID/CN=Victor Galaktionov 7912 type : proxy strength : 512 bits path :/tmp/x509up\_u19747 timeleft : 11:55:35

### **2.вариант**

#### $\{ |xplus071| \sim \geq g \}$ **iteui** [lxplus071] ~ > **cat ~/.glite/vomses**

"EGEE" "kuiken.nikhef.nl" "15001" "/O=dutchgrid/O=hosts/OU=nikhef.nl/CN=kuiken.nikhef.nl" "EGEE" "22"

### [lxplus071] ~ > **voms-proxy-init -confile .glite/vomses**

Your identity: /C=CH/O=CERN/OU=GRID/CN=Victor Galaktionov 7912 Enter GRID pass phrase for this identity:

Creating temporary proxy ....................................................... Done Creating proxy ........................................... Done Your proxy is valid until Fri Mar 18 01:48:26 2005

#### $\lceil \frac{\text{lxplus071}} \rceil \sim$  > **voms-proxy-info**

subject : /C=CH/O=CERN/OU=GRID/CN=Victor Galaktionov 7912/CN=proxy issuer : /C=CH/O=CERN/OU=GRID/CN=Victor Galaktionov 7912 identity : /C=CH/O=CERN/OU=GRID/CN=Victor Galaktionov 7912

type : proxy

strength : 512 bits

path :/tmp/x509up\_u19747

timeleft : 11:59:50

#### GLite - EGEE  $Middl<sub>ouro</sub>$

19

### **3 вариант**

#### [lxplus058] ~ > **gliteui** [lxplus058] ~ > **cat ~/.glite/vomses**

"EGEE""Victor Galaktionov""7912" "/C=CH/O=CERN/OU=GRID/CN=Victor Galaktionov 7912» "EGEE""22"

### [lxplus058] ~ > **voms-proxy-init -confile .glite/vomses**

Your identity: /C=CH/O=CERN/OU=GRID/CN=Victor Galaktionov 7912 Enter GRID pass phrase for this identity: Creating temporary proxy .................................... Done Creating proxy .................................... Done Your proxy is valid until Fri Mar 18 01:37:00 2005

### [lxplus058] ~ > **voms-proxy-info**

subject : /C=CH/O=CERN/OU=GRID/CN=Victor Galaktionov 7912/CN=proxy issuer : /C=CH/O=CERN/OU=GRID/CN=Victor Galaktionov 7912 identity : /C=CH/O=CERN/OU=GRID/CN=Victor Galaktionov 7912 type : proxy strength : 512 bits path :/tmp/x509up\_u19747 timeleft : 11:59:49

 $\lceil \frac{\text{log}(11)}{\text{log}(11)} \right.$  / glite > voms-proxy-init -confile vomses -voms EGEE Your identity: /C=CH/O=CERN/OU=GRID/CN=Victor Galaktionov 7912 Enter GRID pass phrase for this identity: Trying for old  $(1.1.x)$  server Trying for old  $(1.1.x)$  server

# **III. Workload Management System, WMS**

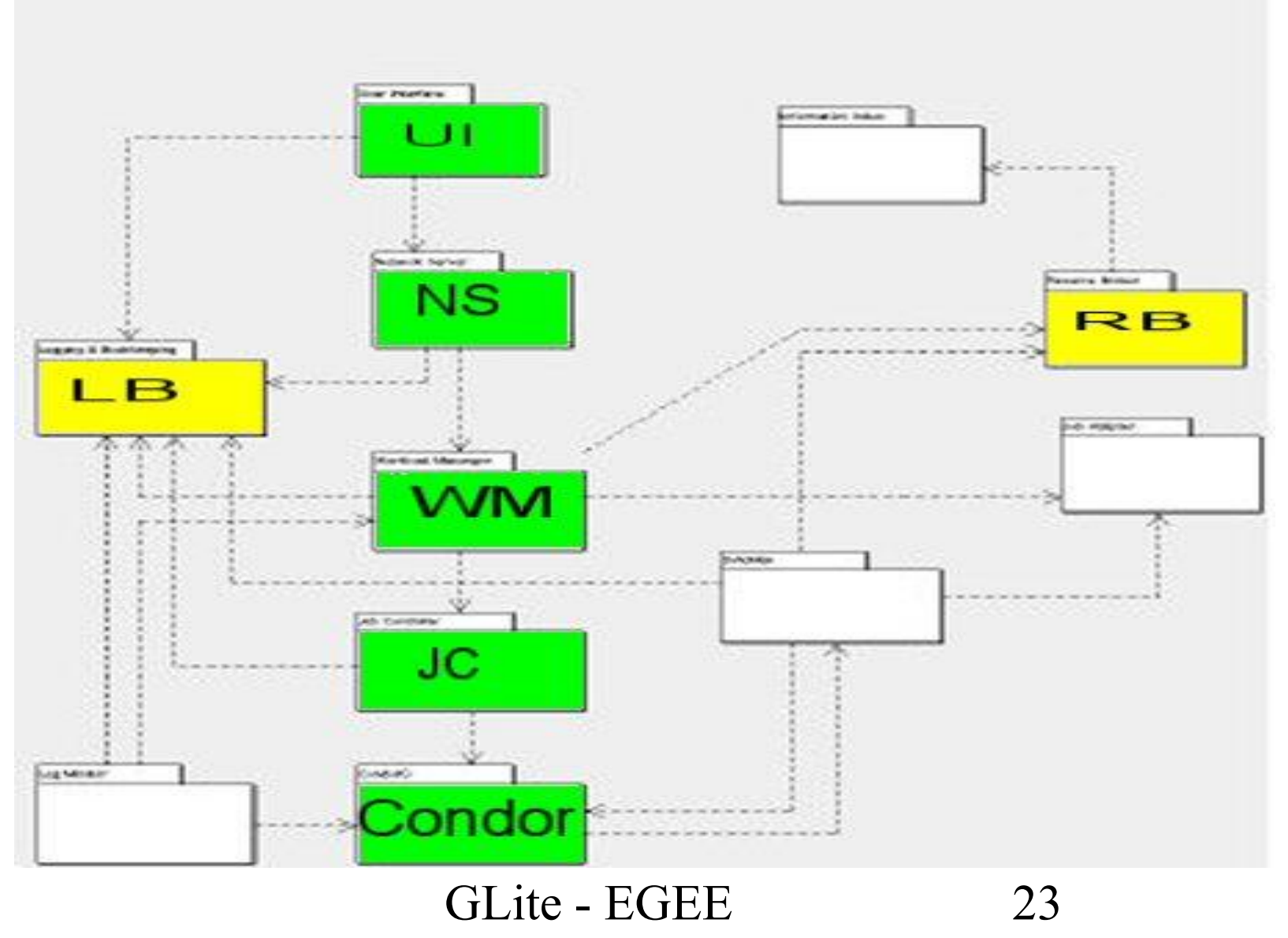

Middloware

## **Job Management**

http://egee-jra1-wm.mi.infn.it/egee-jra1-wm/ http://egee-jra1.web.cern.ch/egee-jra1/Prototype/afs-ui.html

**Основные команды:**

**glite-job-list-match <idl-file> glite-job-submit <idl-file> glite-job-status <job-id> glite-job-cancel <job-id> glite-job-output <job-id> glite-job-logging-info <job-id**>

## Пример jdl-файла: **hello.jdl**

- Executable = "/bin/echo";
- Arguments = "Hello World";
- StdOutput = "Message.txt";
- StdError = "stderr.log";
- OutputSandbox =  ${^m}$  =  ${^m}$  =  ${^m}$  =  ${^m}$  =  ${^m}$  =  ${^m}$  =  ${^m}$  =  ${^m}$  =  ${^m}$  =  ${^m}$  =  ${^m}$  =  ${^m}$  =  ${^m}$  =  ${^m}$  =  ${^m}$  =  ${^m}$  =  ${^m}$  =  ${^m}$  =  ${^m}$  =  ${^m}$  =  ${^m}$  =  ${^m}$  =  ${^m}$

### Полная спецификация JDL: https://edms.cern.ch/document/555796/

Рекомендуемый формат команды submit: **glite-job submit –config-vo <EGEE VO config> <idl file>**

## Пример VO config файла: **egee.cfg**

VirtualOrganisation = "EGEE"; NSAddresses = {"gundam.cnaf.infn.it:7772"}; LBAddresses =  $\{$ "gundam.cnaf.infn.it:9000" $\}$ ;

# **Состояние задач**

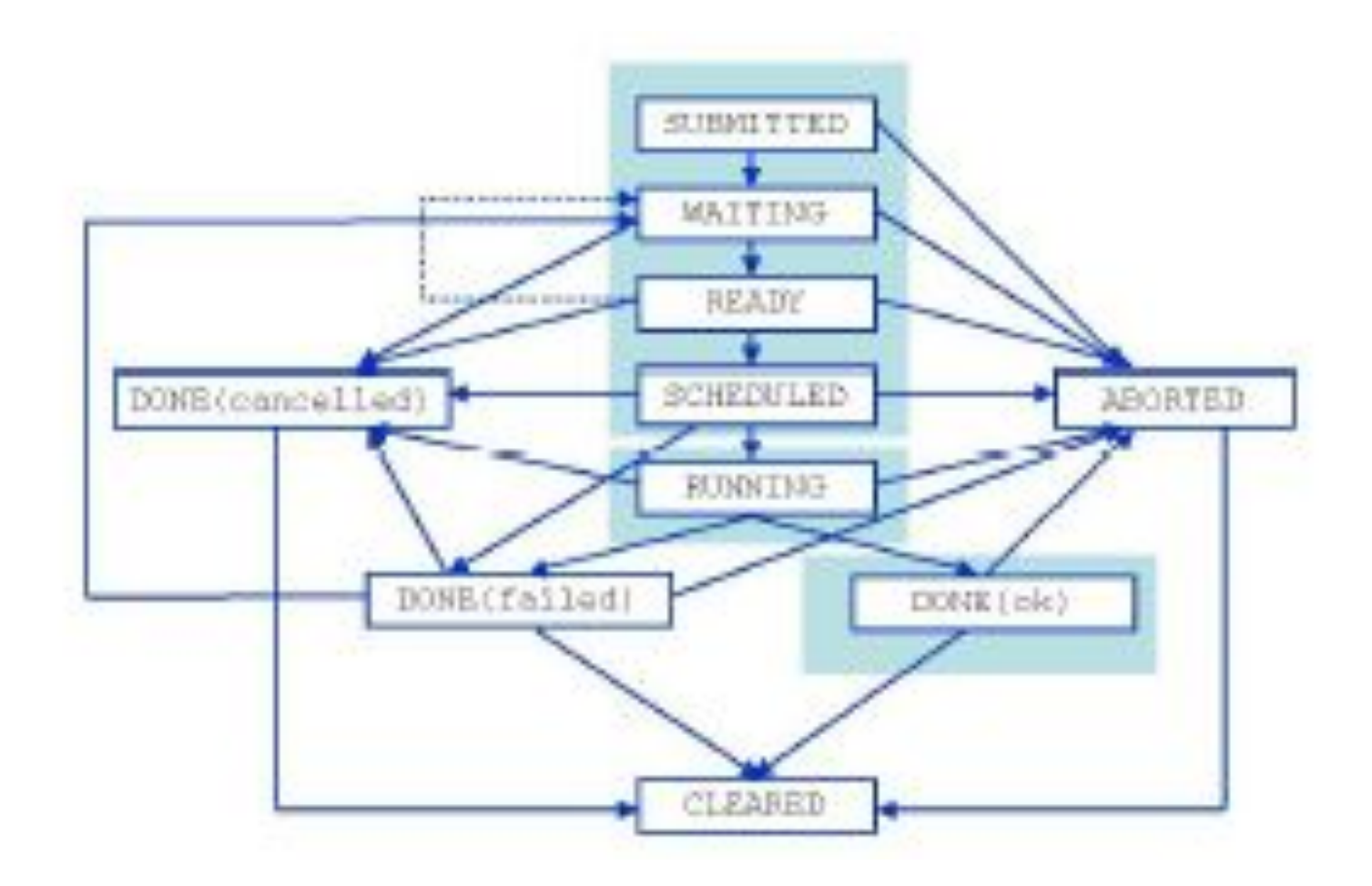

# Передача задач

## Пример 1

 $[\text{lyplus}013] \sim / \text{INFN} >$  glite-job-submit hello.jdl

\*\*\*\* Error: UI NO VOMS \*\*\*\* Unable to determine a valid user's VO

### $\lceil \frac{\text{log013}}{\text{log013}} \rceil$   $\sim$  /NFN  $>$  glite-job-submit --config-vo egee.cfg hello.jdl

Selected Virtual Organisation name (from --config-vo option): egee Connecting to host gundam.cnaf.infn.it, port 7772 Logging to host gundam.cnaf.infn.it, port 9002

#### **JOB SUBMIT OUTCOME**

The job has been successfully submitted to the Network Server. Use glite-job-status command to check job current status. Your job identifier is:

#### - https://gundam.cnaf.infn.it:9000/mCg6yqUsdua2iKdYujFt-A

## [lxplus013] ~/INFN > **glite-job-status https://gundam.cnaf.infn.it:9000/mCg6yqUsdua2iKdYujFt-A**

\*\*\*\*\*\*\*\*\*\*\*\*\*\*\*\*\*\*\*\*\*\*\*\*\*\*\*\*\*\*\*\*\*\*\*\*\*\*\*\*\*\*\*\*\*\*\*\*\*\*\*\*\*\*\*\*\*\*\*\*\*

#### BOOKKEEPING INFORMATION:

Status info for the Job : https://gundam.cnaf.infn.it:9000/mCg6yqUsdua2iKdYujFt-A

Current Status: **Ready**  Status Reason: unavailable Destination: lxb2022.cern.ch:2119/blah-lsf-jra1 low Submitted: Thu Mar 17 13:03:56 2005 CET

\*\*\*\*\*\*\*\*\*\*\*\*\*\*\*\*\*\*\*\*\*\*\*\*\*\*\*\*\*\*\*\*\*\*\*\*\*\*\*\*\*\*\*\*\*\*\*\*\*\*\*\*\*\*\*\*\*\*\*\*\*

## $\lceil \frac{\text{lyplus}013 \rceil - \text{NFN} > \text{glite-job-status}}{ \text{log}(1)} \rceil$ https://gundam.cnaf.infn.it:9000/mCg6yqUsdua2iKdYujFt-A

#### **BOOKKEEPING INFORMATION·**

Status info for the Job: https://gundam.cnaf.infn.it:9000/mCg6yqUsdua2iKdYujFt-A **Current Status:** Done (Success)

Exit code:  $\overline{0}$ 

Status Reason: Job terminated successfully

Destination: lxb2022.cern.ch:2119/blah-lsf-jra1 low

Thu Mar 17 13:03:56 2005 CET Submitted:

## $\lceil \frac{\text{lyplus}013 \rceil \sim \text{INFN} > \text{glite-job-output}}{\text{NFN}} \rceil$ https://gundam.cnaf.infn.it:9000/mCg6yqUsdua2iKdYujFt-A

Retrieving files from host: gundam.cnaf.infn.it (for https://gundam.cnaf.infn.it:9000/mCg6yqUsdua2iKdYujFt-A)

#### **JOB GET OUTPUT OUTCOME**

Output sandbox files for the job: - https://gundam.cnaf.infn.it:9000/mCg6yqUsdua2iKdYujFt-A have been successfully retrieved and stored in the directory: /tmp/vgalakti mCg6yqUsdua2iKdYujFt-A

**ls /tmp/vgalakti\_mCg6yqUsdua2iKdYujFt-A** Message.txt stderr.log

**cat /tmp/vgalakti\_mCg6yqUsdua2iKdYujFt-A/Message.txt** Hello World

## **Пример 2**

[lxplus013] ~/INFN > **glite-job-submit --config-vo egee.cfg -o jobiD hello.jdl** Selected Virtual Organisation name (from --config-vo option): egee Connecting to host gundam.cnaf.infn.it, port 7772 Logging to host gundam.cnaf.infn.it, port 9002

 $=\equiv=\equiv$  glite-job-submit Success  $=\equiv$  The job has been successfully submitted to the Network Server. Use glite-job-status command to check job current status. Your job identifier is:

========================================================

- https://gundam.cnaf.infn.it:9000/81LL1URCdQ\_lwdZrf6c81Q

 The job identifier has been saved in the following file: /afs/cern.ch/user/v/vgalakti/INFN/jobiD

### $\left[\frac{\text{lxplus013}}{\text{NFN}}\right]$  ~/INFN > cat jobiD

###Submitted Job Ids### https://gundam.cnaf.infn.it:9000/81LL1URCdQ lwdZrf6c81Q

## $\left[\frac{\text{lyplus}013}{\text{lytimes}}\right]$  /INFN > glite-job-status -i jobiD

#### **BOOKKEEPING INFORMATION:**

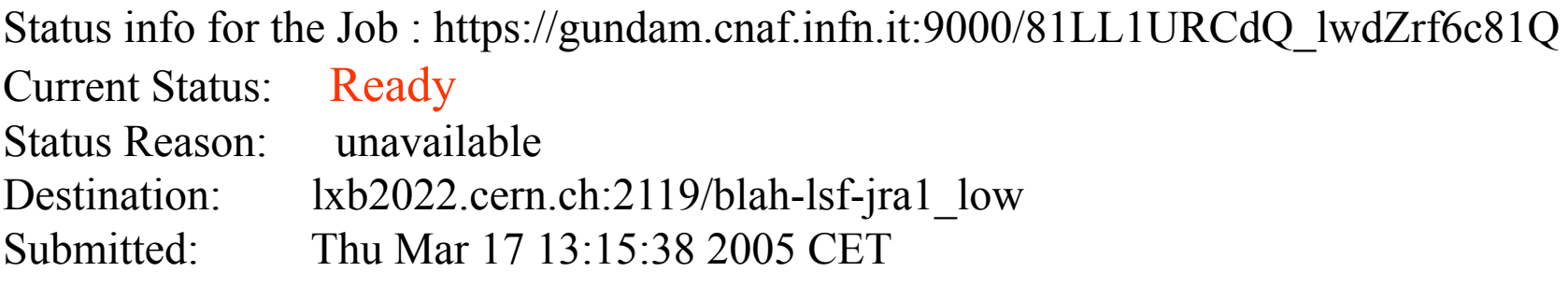

### $\lceil \frac{\text{lyplus}013 \rceil - \text{NFN} > \text{glite-job-status -i jobiD}}{1} \rceil$

#### **BOOKKEEPING INFORMATION:**

Status info for the Job : https://gundam.cnaf.infn.it:9000/81LL1URCdQ lwdZrf6c81Q **Current Status:** Done (Success) Exit code:  $\Omega$ Status Reason: Job terminated successfully Destination: lxb2022.cern.ch:2119/blah-lsf-jra1 low Submitted: Thu Mar 17 13:15:38 2005 CET 

 $\lceil \frac{\text{lyplus}}{3} \rceil \sim \text{INFN} >$  glite-job-output --dir  $\sim$ /jobs -i jobiD

\*\*\*\* Warning: UI DIR NOT FOUND \*\*\*\* Unable to find the directory "/afs/cern.ch/user/v/vgalakti/jobs"

OutputSandbox files will be copied in /tmp. Do you wish to continue?  $[y/n]$ n :n bye

### $l$ xplus $013$ ]  $\sim$ /INFN > mkdir jobs  $\lceil \frac{\text{lyplus}}{3} \rceil \sim \text{NFN} >$  glite-job-output --dir  $\sim$ /NFN/jobs -i jobiD

Retrieving files from host: gundam.cnaf.infn.it (for https://gundam.cnaf.infn.it:9000/81LL1URCdQ lwdZrf6c81Q)

#### JOB GET OUTPUT OUTCOME

Output sandbox files for the job:

- https://gundam.cnaf.infn.it:9000/81LL1URCdQ lwdZrf6c81Q

have been successfully retrieved and stored in the directory:

/afs/cern.ch/user/v/vgalakti/INFN/jobs/vgalakti 81LL1URCdQ lwdZrf6c81Q

[ $\vert$ xplus013] ~/INFN > **ls** jobs vgalakti 81LL1URCdQ lwdZrf6c81Q  $\lceil \text{lyplus013} \rceil \sim \text{INFN} > \text{ls} \rceil \text{obs}/\text{vgalakti} \text{ 81LL1URCdQ } \text{IwdZrf6c81Q}/$ Message.txt stderr.log cat jobs/vgalakti 81LL1URCdQ lwdZrf6c81Q/Message.txt Hello World

**Примечание:** Вы можете использовать EDG-команды edg-job-{submit, status, cancel, get-output}

## **Пример 3**

#### **cat perltest.jdl**

Executable="perltest.pl"; InputSandbox={"perltest.pl"}; Arguments="Grid"; StdOutput="std.out"; StdError="std.err"; OutputSandbox={"std.out", "std.err"};

**cat perltest.pl** #!/usr/bin/perl -s if(\$ARGV[0]) {\$argument=\$ARGV[0];} print "Your argument is \$argument","\n";

## glite-job-submit --config-vo egee.cfg peritest.jdl

Selected Virtual Organisation name (from --config-vo option): egee Connecting to host gundam.cnaf.infn.it, port 7772 Logging to host gundam.cnaf.infn.it, port 9002 

#### **JOB SUBMIT OUTCOME**

The job has been successfully submitted to the Network Server. Use glite-job-status command to check job current status. Your job identifier is:

- https://gundam.cnaf.infn.it:9000/ZLGd49oiQeny73sstND0cw

glite-job-status https://gundam.cnaf.infn.it:9000/ZLGd49oiQeny73sstND0cw 

#### **BOOKKEEPING INFORMATION:**

Status info for the Job : https://gundam.cnaf.infn.it:9000/ZLGd49oiQeny73sstND0cw **Current Status:** Ready Status Reason: unavailable Destination: lxb2077.cern.ch:2119/blah-pbs-short Submitted: Tue Mar 22 15:22:45 2005 CET GLite - EGEE 40

Middloware

### glite-job-status https://gundam.cnaf.infn.it:9000/ZLGd49oiQeny73sstND0cw

**BOOKKEEPING INFORMATION·** 

Status info for the Job: https://gundam.cnaf.infn.it:9000/ZLGd49oiQeny73sstND0cw **Current Status:** Done (Success) Exit code:  $\Omega$ Status Reason: Job terminated successfully Destination: lxb2077.cern.ch:2119/blah-pbs-short Tue Mar 22 15:22:45 2005 CET Submitted: 

#### glite-job-output https://gundam.cnaf.infn.it:9000/ZLGd49oiQeny73sstND0cw

Retrieving files from host: gundam.cnaf.infn.it (for https://gundam.cnaf.infn.it:9000/ZLGd49oiQeny73sstND0cw)

#### **JOB GET OUTPUT OUTCOME**

Output sandbox files for the job: - https://gundam.cnaf.infn.it:9000/ZLGd49oiQeny73sstND0cw have been successfully retrieved and stored in the directory: /tmp/vgalakti ZLGd49oiQeny73sstND0cw

ls/tmp/vgalakti ZLGd49oiQeny73sstND0cw/ std.err std.out cat/tmp/vgalakti ZLGd49oiQeny73sstND0cw/std.out Your argument is Grid

### **Пример 4 cat ruJava.sh**

```
#!/bin/sh
echo "Welcome to Java!"
java -version
if test -n "\{JAVA HOME\}"; then
   echo "Java exists on this WN, start Java process"
   echo "Run Java class" 
      java hello 
      exit 0 
else {
    echo "No JVM"
    exit 2
 }
fi 
cat tuJava.jdl
Executable="ruJava.sh";
InputSandbox={"ruJava.sh", "hello.class"};
StdOutput="std.out";
StdError="std.err";
```

```
OutputSandbox={"std.out", "std.err"};
```
### **glite-job-submit --config-vo egee.cfg -o JID tuJava.jdl**

Selected Virtual Organisation name (from --config-vo option): egee Connecting to host gundam.cnaf.infn.it, port 7772 Logging to host gundam.cnaf.infn.it, port 9002

 $=\equiv$  glite-job-submit Success  $=\equiv$  The job has been successfully submitted to the Network Server. Use glite-job-status command to check job current status. Your job identifier is:

- https://gundam.cnaf.infn.it:9000/7t2cjWmNSVz\_ZZgW3bBhWw

======================================================

 The job identifier has been saved in the following file: /afs/cern.ch/user/v/vgalakti/lcg/JID

### glite-job-status -i JID

#### **BOOKKEEPING INFORMATION:**

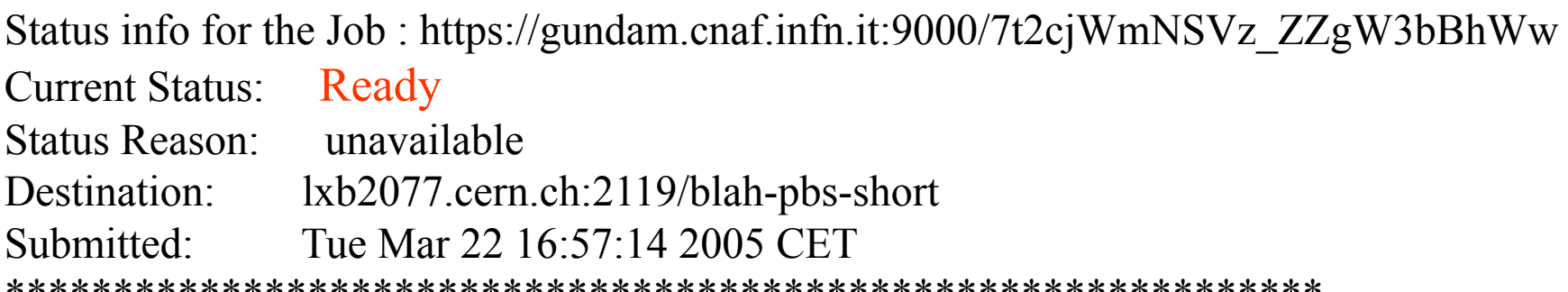

## glite-job-status -i JID

#### **BOOKKEEPING INFORMATION:**

Status info for the Job: https://gundam.cnaf.infn.it:9000/7t2cjWmNSVz ZZgW3bBhWw **Current Status:** Done (Success) Exit code:  $\overline{0}$ Status Reason: Job terminated successfully Destination: lxb2077.cern.ch:2119/blah-pbs-short Submitted: Tue Mar 22, 16:57:14, 2005 CET 

### glite-job-output -i JID

Retrieving files from host: gundam.cnaf.infn.it (for https://gundam.cnaf.infn.it:9000/7t2cjWmNSVz ZZgW3bBhWw)

**JOB GET OUTPUT OUTCOME** 

Output sandbox files for the job:

- https://gundam.cnaf.infn.it:9000/7t2cjWmNSVz ZZgW3bBhWw have been successfully retrieved and stored in the directory:

/tmp/vgalakti 7t2cjWmNSVz ZZgW3bBhWw GLite - EGEE

**ls /tmp/vgalakti\_7t2cjWmNSVz\_ZZgW3bBhWw/** std.err std.out

### **cat /tmp/vgalakti\_7t2cjWmNSVz\_ZZgW3bBhWw/std.out** Welcome to Java!

Java exists on this WN, start Java process Run Java class Hello, World!

#### **cat /tmp/vgalakti\_7t2cjWmNSVz\_ZZgW3bBhWw/std.err**

java version "1.4.2\_06" Java(TM) 2 Runtime Environment, Standard Edition (build 1.4.2\_06-b03) Java HotSpot(TM) Client VM (build 1.4.2\_06-b03, mixed mode)

# **Пример 5**

#### **cat Get.jdl**

 $Executeable = "Get.sh";$  $StdOutput = "stdout.log";$ StdError = "stderr.log";  $InputStreamdbox = \{'''Get.sh''\};$ OutputSandbox =  $\{$ "stdout.log", "stderr.log", "testFile" $\};$ Requirements = other.GlueCEInfoLRMSType == "LSF";

#### **cat Get.sh**

source /afs/cern.ch/project/egee/jra1/prototype/ui/glite-env.sh glite-get /tmp/plot.py testFile cat testFile

## glite-job-submit --config-vo egee.cfg -o jd Get.jdl glite-job-status -i jd

#### **BOOKKEEPING INFORMATION:**

Status info for the Job : https://gundam.cnaf.infn.it:9000/gtw7sOFbmGmNcK8US1t2FA Current Status: Done (Success) Exit code: Status Reason: Job terminated successfully lxb2022.cern.ch:2119/blah-lsf-jra1 low Destination: Submitted: Thu Mar 24 16:02:29 2005 CET 

## glite-job-output -i jd

Retrieving files from host: gundam.cnaf.infn.it (for https://gundam.cnaf.infn.it:9000/gtw7sOFbn 

#### **JOB GET OUTPUT OUTCOME**

Output sandbox files for the job:

- https://gundam.cnaf.infn.it:9000/gtw7sOFbmGmNcK8US1t2FA have been successfully retrieved and stored in the directory:

/tmp/vgalakti gtw7sOFbmGmNcK8US1t2FA

Middloware

## **ls /tmp/vgalakti\_gtw7sOFbmGmNcK8US1t2FA**

stderr.log stdout.log testFile

## **cat /tmp/vgalakti\_gtw7sOFbmGmNcK8US1t2FA/stdout.log**

[glite\_get] Total 0.00 MB |====================| 100.00 % [0.0 Mb/s] Transfer Completed:

LFN : /tmp/plot.py

GUID : 0039355a-549c-1238-8362-898a0544beef

SURL : srm://gridftp05.cern.ch:8443/srm/managerV1?SFN=/castor/cern.ch/user/g/g

Data Written [bytes] : 228

Eff.Transfer Rate[Mb/s] : 0.000088

#! /usr/bin/env python2.2

#--- Galaktionov Victor victor.galaktionov@cern.ch

import os

os.popen("gnuplot '/afs/cern.ch/user/v/vgalakti/INFN/plot.cfg'") os.popen("gnuplot '/afs/cern.ch/user/v/vgalakti/INFN/percentPlot.cfg'")

## **cat /tmp/vgalakti\_gtw7sOFbmGmNcK8US1t2FA/testFile**

#! /usr/bin/env python2.2

#--- Galaktionov Victor victor.galaktionov@cern.ch

import os

os.popen("gnuplot '/afs/cern.ch/user/v/vgalakti/INFN/plot.cfg'")

os.popen("gnuplot '/afs/cern.ch/**user/w/vgalakti/EYF**N/percentPlot.cfg**'5){j**xplus0

#### Middloware

# **Data Management**

### **Ссылки:**

http://egee-jra1-dm.web.cern.ch/egee-jra1-dm/quickstart.htm http://egee-jra1-dm.web.cern.ch/egee-jra1-dm/rc1-doc.htm http://egee-jra1-dm.web.cern.ch/egee-jra1-dm/lcg-utils-glite.ht m

**Работа с каталогом**: **glite-catalog-{chmod, create, ls, mkdir, rm, rmdir, symlink}**

**Работа с файлами: glite-{put, get}**

#### 1 шаг – посмотреть help и корневой каталог:

### glite-catalog-ls-h

Usage: glite-catalog-ls [options] DIR [DIR...] Available options:

- Print this help text and exit.  $-h$
- Quiet operation.  $-q$
- -s URL Use the catalog service at the specified URL.
- Be more verbose.  $-V$
- $-V$ Print the version number and exit.
- Display the creation time instead of the modification time  $-c$
- List directory entries, not their contents  $-d$
- Also display GUIDs  $-*g*$
- $-1$ Long output format
- $-R$ Recursive listing
- $-S$ Sort by file size
- Sort by time  $-t$
- Do not sort the output  $-u$

## glite-catalog-ls-l/

## **Запись файла в SE glite-put local\_file\_name remote\_file\_name**

## **glite-put -help**

 $\leq$ glite put $\geq$  Version 1.1 by (C) EGEE

usage: glite put <localfilename> <remotefilename> [-m <mode>]

Optional parameters:

-m  $\leq$  mode> : the permission to use for the new file (default is 0640).

-c <name> : configuration name to be used (Override glite-io-client configuration)

-s : silent mode

-h : print this screen

#### **glite-put wms-plot.py /tmp/plot.py** [glite\_put] Total 0.00 MB  $| == == == == == == == == | 100.00 \% [0.0 Mb/s]$

Transfer Completed:

LFN : /tmp/plot.py GUID : 0039355a-549c-1238-8362-898a0544beef SURL : srm://gridftp05.cern.ch:8443/srm/managerV1?SFN=/castor/cern.ch/user/g/gproduct/EG Data Written [bytes] : 228 Eff.Transfer Rate[Mb/s] : 0.000062

#### **glite-catalog-ls -l /tmp/plot.py** -pdrwlxgs---------------- 228 2005-03-16 16:45:38 /tmp/plot.py

#### **glite-catalog-mkdir /vgalakti glite-catalog-ls -l /vgalakti**

## **glite-put wms-plot.py /vgalakti/plot.py**

[glite\_put] Total 0.00 MB  $|== == == == == == == == | 100.00 \% [0.0 Mb/s]$ 

Transfer Completed:

LFN : /vgalakti/plot.py GUID : 00320c94-5bde-1238-90c0-898a0544beef SURL : srm://gridftp05.cern.ch:8443/srm/managerV1?SFN=/castor/cern.ch/user/g/gproduct/E Data Written [bytes] : 228 Eff.Transfer Rate[Mb/s] : 0.000053

#### **glite-catalog-ls -l /vgalakti**

-pdrwlxgs---------------- 228 2005-03-16 17:16:36 /vgalakti/plot.py

## **Чтение файла из** *Storage Element:* **glite-get remote\_file\_name new\_local\_file**

## **glite-get -help**

 $\leq$ glite get $>$  Version 1.1 by (C) EGEE

usage: glite\_get <remotefilename> <localfilename>

Optional parameters:

-c <name> : configuration name to be used (Override glite-io-client configuration)

-s : silent mode

-h : print this screen

### **glite-get /vgalakti/plot.py remote.py**

[glite\_get] Total 0.00 MB  $| == == == == == == == | 100.00 \% [0.0 Mb/s]$ 

Transfer Completed:

LFN : /vgalakti/plot.py GUID : 00320c94-5bde-1238-90c0-898a0544beef SURL : srm://gridftp05.cern.ch:8443/srm/managerV1?SFN=/castor/cern.ch/user/g/gproduct/EGEI Data Written [bytes] : 228 Eff.Transfer Rate[Mb/s] : 0.000067

Таблица соответствия команд работы с файлами в LCG и GLite

## LCG GLITE

- lcg-aa glite-catalog-symlink
- lcg-cp glite-get
- lcg-cr glite-put
- lcg-del glite-rm
- lcg-la glite-catalog-stat

### **glite-catalog-stat /vgalakti**

LFN: /vgalakti Created: 2005-03-16 17:15:42.000 Modified: 2005-03-16 17:15:42.000 Size: 0 Type: Directory Expires: Never GUID: F27174F2-14FC-23C3-E030-11AC04137FB2 User: egee Group: egee-group User rights: pdrwlxgs Group rights: --r-lx-- Other rights: ------gs

#### **glite-catalog-stat /vgalakti/plot.py**

LFN: /vgalakti/plot.py Created: 2005-03-16 17:16:31.000 Modified: 2005-03-16 17:16:36.000 Size: 228 Type: File Expires: Never GUID: 00320c94-5bde-1238-90c0-898a0544beef Created: 2005-03-16 17:16:31.000 Modified: 2005-03-16 17:16:36.000 Size: 228 Checksum: 00000000 Status: 0 User: egee Group: egee-group User rights: pdrwlxgs Group rights: -------- Other rights: -------- Replicas: srm://gridftp05.cern.ch:8443/srm/managerV1?SFN=/castor/cern.ch/user/g/gproduct/EGEETEST/SE/vgalakti/pl Master replica Created: 2005-03-16 17:16:31.000 Modified: 2005-03-16 17:16:31.000

#### **glite-catalog-stat lfn:///vgalakti/plot.py**

Modified: 2005-03-16GLite +. CGEE Middloware 62 LFN: /vgalakti/plot.py Created: 2005-03-16 17:16:31.000 Modified: 2005-03-16 17:16:36.000 Size: 228 Type: File Expires: Never GUID: 00320c94-5bde-1238-90c0-898a0544beef Created: 2005-03-16 17:16:31.000 Modified: 2005-03-16 17:16:36.000 Size: 228 Checksum: 00000000 Status: 0 User: egee Group: egee-group User rights: pdrwlxgs Group rights: -------- Other rights: -------- Replicas: srm://gridftp05.cern.ch:8443/srm/managerV1?SFN=/castor/cern.ch/user/g/gproduct/EGEETES Master replica Created: 2005-03-16 17:16:31.000

#### **glite-get lfn:///vgalakti/plot.py mytest1** [glite\_get] Total 0.00 MB  $|=-$  =========================| 100.00 % [0.0 Mb/s]

Transfer Completed:

LFN : /vgalakti/plot.py GUID : 00320c94-5bde-1238-90c0-898a0544beef SURL : srm://gridftp05.cern.ch:8443/srm/managerV1?SFN=/castor/cern.ch/user Data Written [bytes] : 228 Eff.Transfer Rate[Mb/s] : 0.00

#### **glite-get guid:00320c94-5bde-1238-90c0-898a0544beef mytest3** [glite\_get] Total 0.00 MB  $|=-$  =========================| 100.00 % [0.0 Mb/s]

Transfer Completed:

 LFN : GUID : 00320c94-5bde-1238-90c0-898a0544beef SURL : srm://gridftp05.cern.ch:8443/srm/managerV1?SFN=/castor/cern.ch/user/g/ Data Written [bytes] : 228 Eff.Transfer Rate[Mb/s] : 0.000095